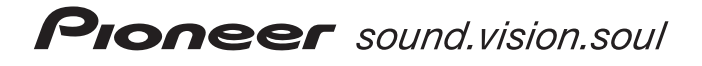

# **増設(外付け)ハードディスク注意書**

- **・** 増設(外付け)ハードディスク(以下増設HDD)を接続するときは、本書と取扱説明書 **P.5, 21, 95, 119**をあわせてご覧 ください。
- **・** 本機(DVDレコーダー)に接続する増設HDDは、パイオニア指定のHDDをお使いください。指定のHDDは、弊社ホー ムページでも紹介しております(http://www.pioneer.co.jp/dvd/ )。

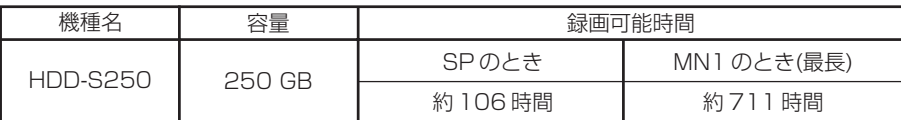

### **増設 HDD の購入方法について**

弊社ホームページ(下記)から購入できます。また、購入方法 についてのご 質問もパイオニアオンライン(下記)にお問い合わせください。

パイオニアオンライン

http://www3.pioneer.co.jp/online/

#### **本機と増設 HDD を接続する**

必ず、本機および増設 HDD の電源がオフのときに接続してください。接 続したあと、本機の電源をオフからオンにしたときに増設 HDD を認識し ます。

- 本機の電源をオフにする  $(1)$
- 増設 HDD の電源をオフにする
- 本機と増設 HDD を接続する 増設HDDに付属のケーブルで、本機(背面)の増設HDD端子と増設 HDD の端子を接続してください。取扱説明書 (B P.21
- 増設 HDD の電源をオンにする
- $\overline{\mathbf{5}}$ 本機の電源をオンにする
- **・** 続けて増設 HDD を初期化する必要があります。右記をご覧ください。
- **・** 本機が一度に接続できる増設 HDD は 1 台のみです。

#### **増設 HDD を初期化する**

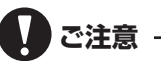

- **・** 著作権保護上、増設 HDDは初期化した製品以外ではお使いにな れません。他の製品や同一機種で記録した増設HDDを本機に接 続してお使いいただくには、再度初期化する必要があります。
- **・** 初期化すると、増設 HDDに記録されていた内容はすべて消去さ れますので十分ご注意ください(保護されているタイトルも消去 されます)。

初めて増設 HDD を接続したときは、増設 HDD を初期化する必要があります。

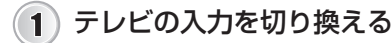

- **・** 本機からの映像が映る入力に切り換えてください。
- **・** 初期化されていない増設HDDが接続されているときは、[本機で 使用できないフォーマットの増設HDDが接続されています。初 期化しますか?]と表示されます。
	- → すぐに初期化するとき [はい]を選んで決定ボタンを押します。初期化が始まります。 → あとで初期化するとき

[いいえ]を選んで決定ボタンを押します。あとで初期化すると きは下記  $(2)$ ~ $(5)$ の操作を行ってください。

- 2) ホームメニューから[ディスク設定]を選んで決定ボタ ンを押す
- [HDD 初期化]を選んで決定ボタンを押す
- $\sqrt{4}$ [増設 HDD 初期化実行]を選んで決定ボタンを押す
- [開始]を選んで決定ボタンを押す  $\overline{\mathbf{5}}$

#### **内蔵 HDD/ 増設 HDD/DVD を切り換える**

#### 本機のリモコンまたは本体前面のHDD/DVDボタンを押す

- **・** 押すたびに切り換わります。
- **・** 本体前面部のインジケーターが下記のように点灯します。

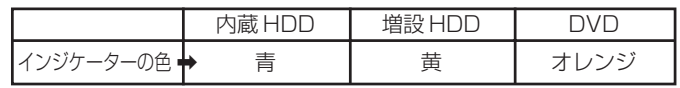

## **ご注意**

- **・** HDD は恒久的な保存場所ではありません。大切な映像・残しておきたい映像は、こまめに DVD に保存してください。
- **・** 本機の動作中に増設 HDD を取り外したり、増設 HDD の電源をオフ(電源コードを抜く)したりしないでください。
- **・** 本機の故障状況によっては、修理後、増設 HDD の初期化が必要になることがあります。